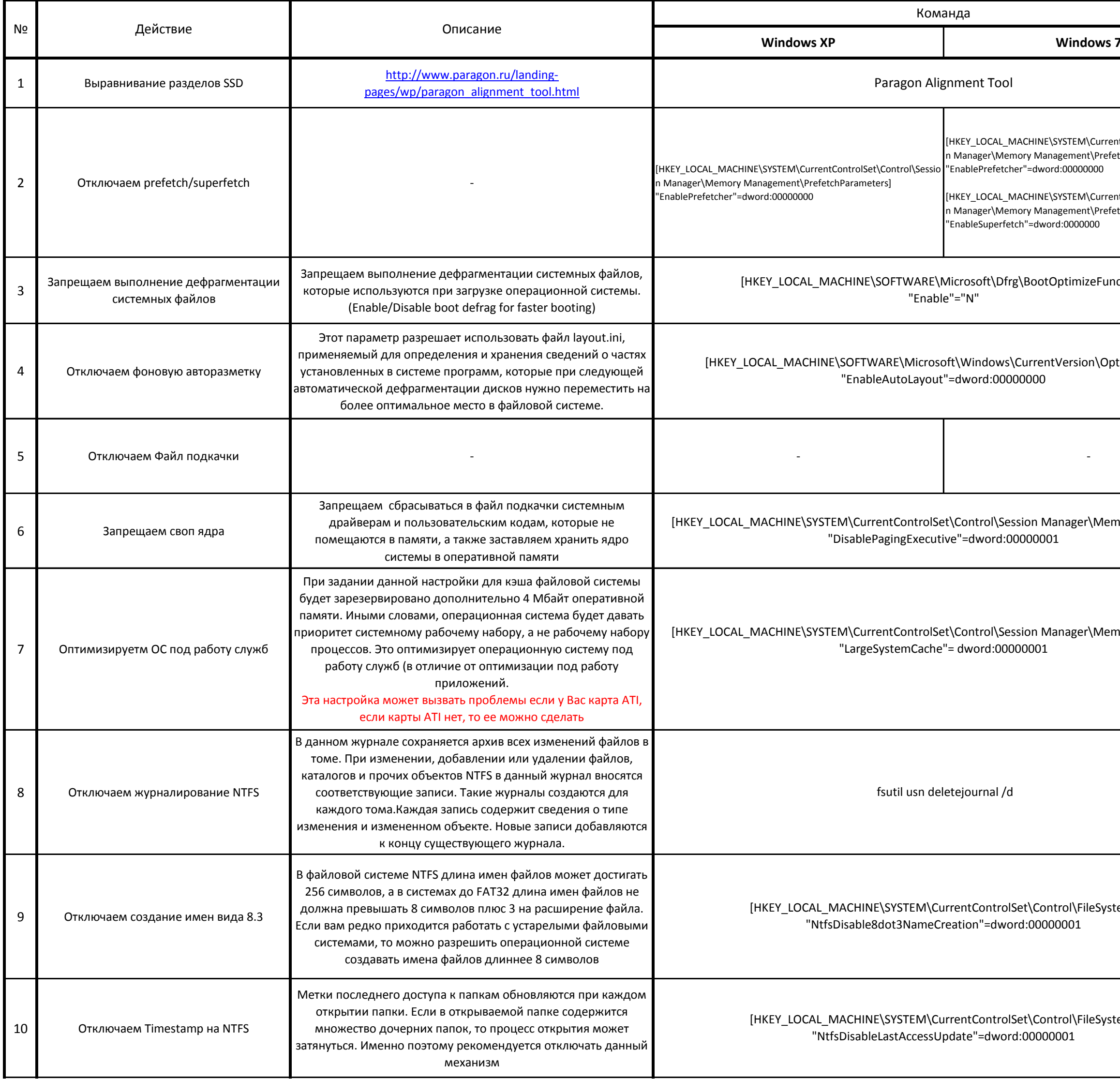

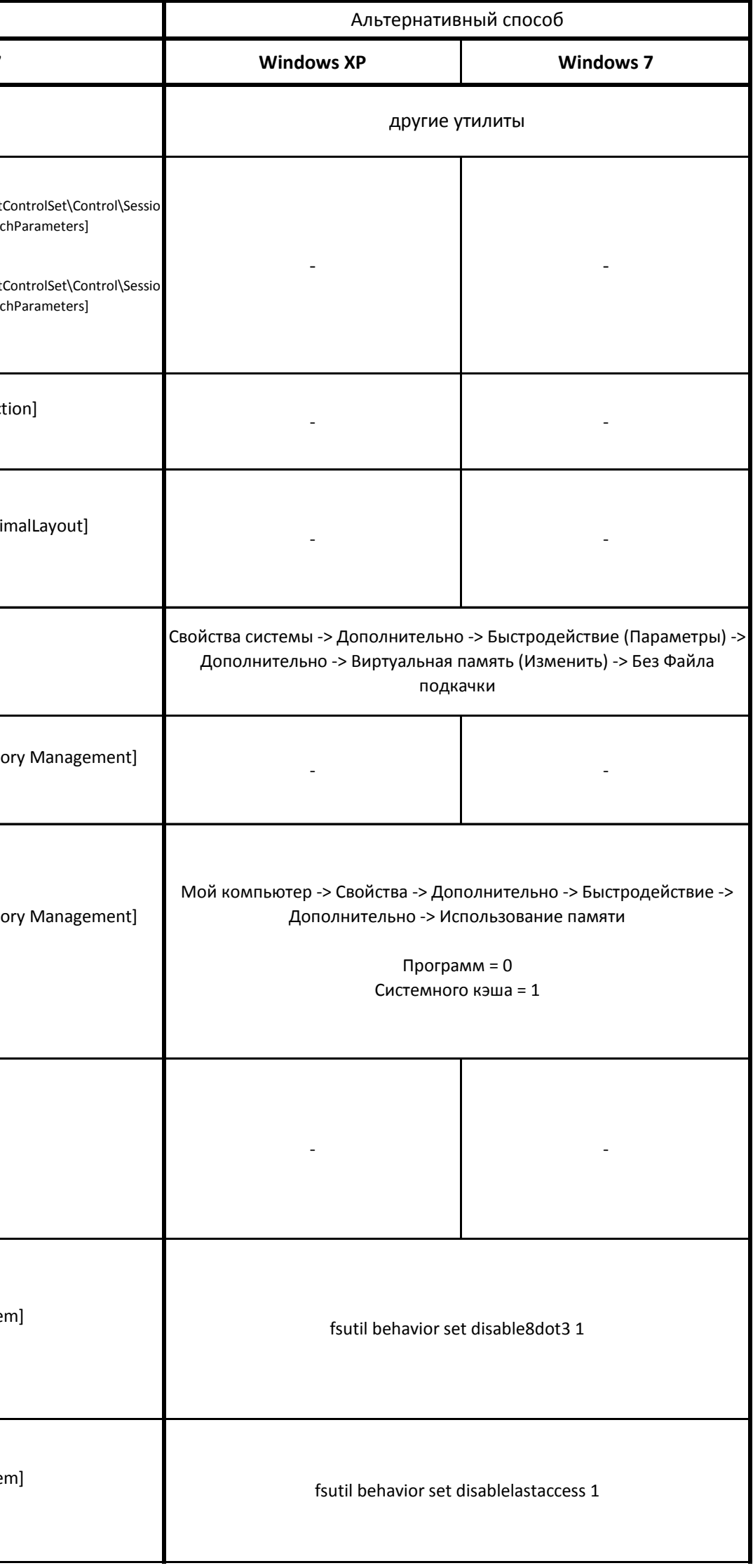

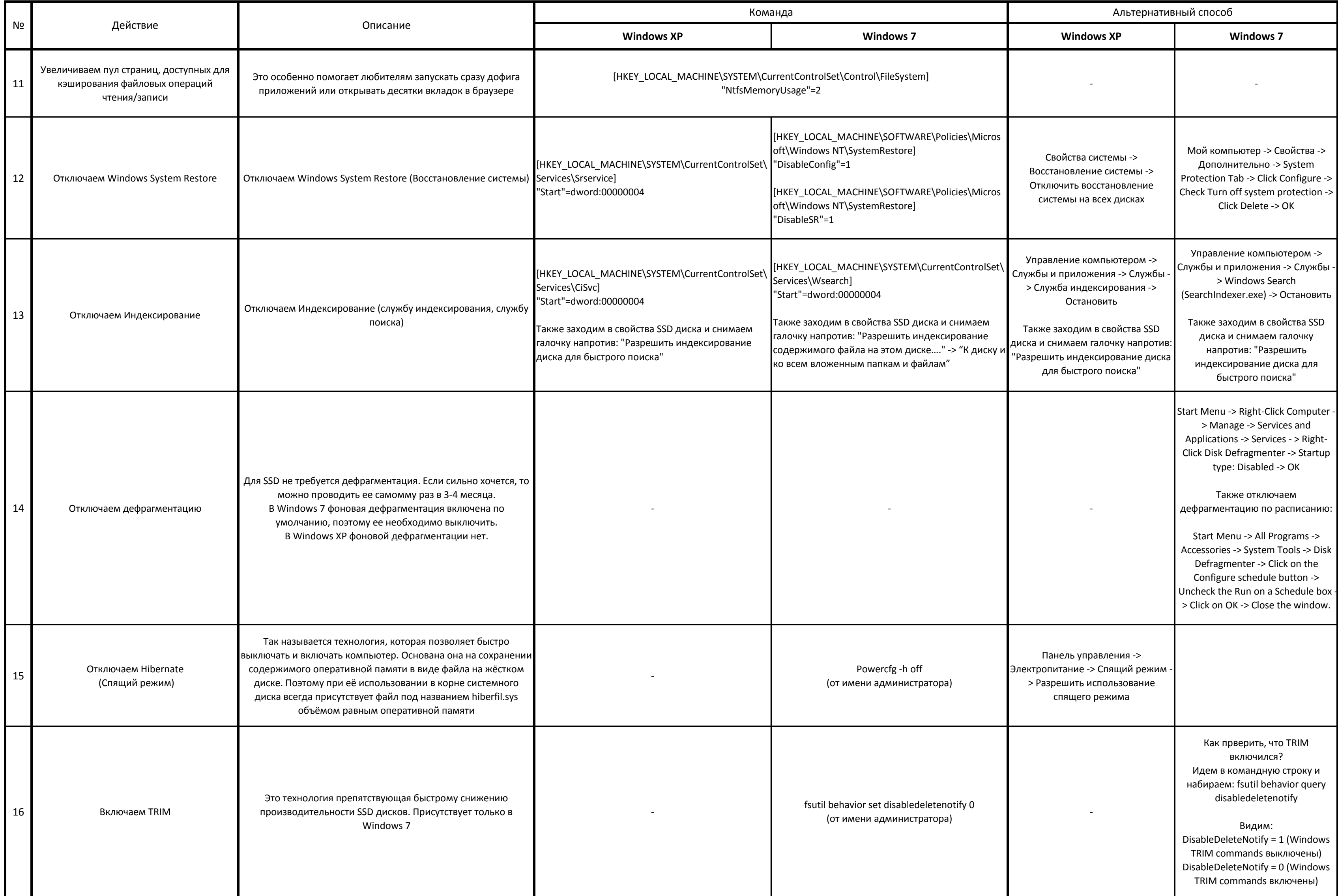

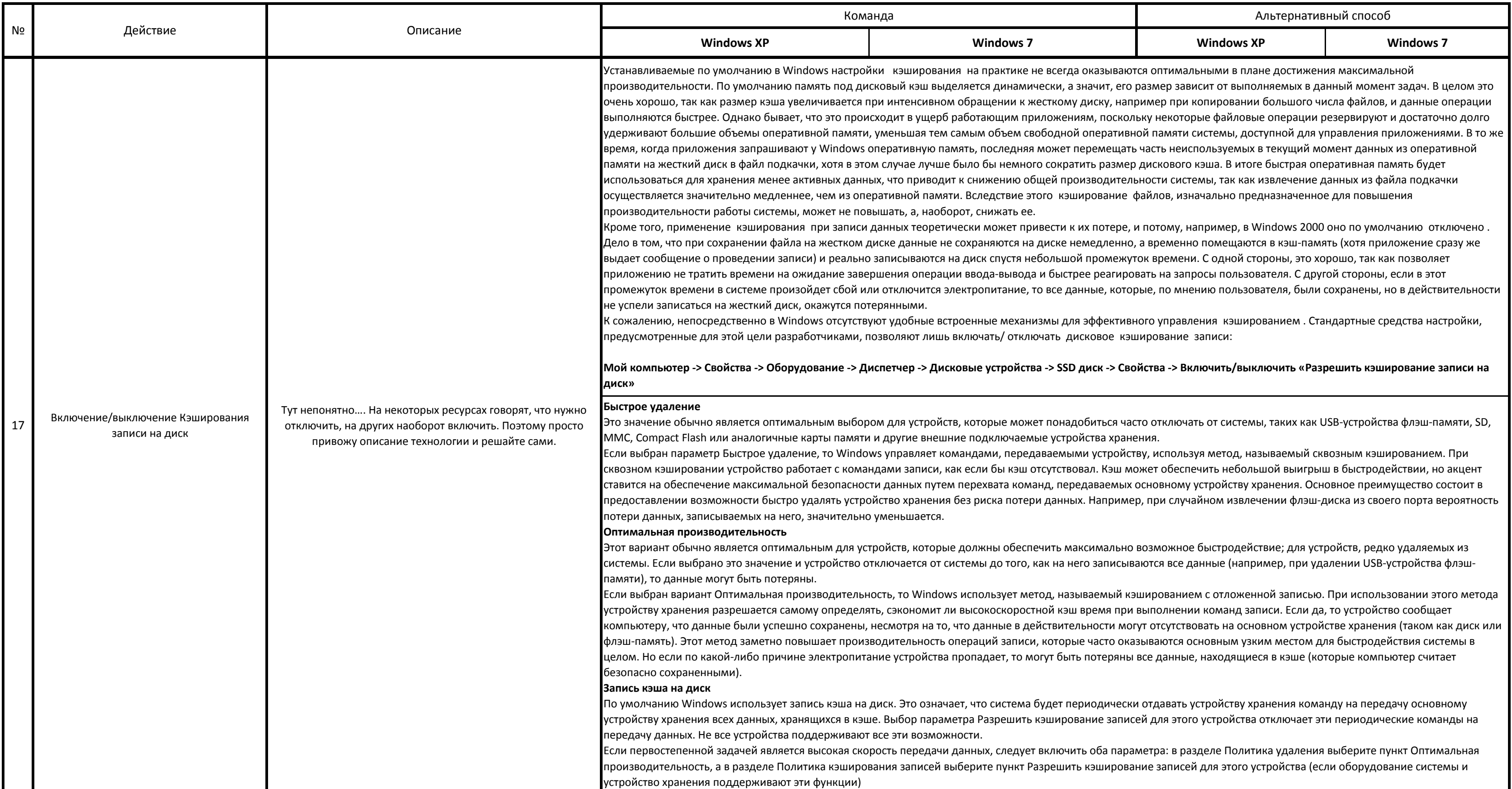

# Рекомендации

1. Скачать программу для создания виртуального RAM Disk в оперативной памяти и засунуть туда Cache вашего браузера.

### **Internet Explorer 7:**

Tools -> рамка Browsing Settings -> Settings -> Move Folder

# **Firefox:**

Открыть пустую вкладку, набрать about:config, нажать Enter, найти (если нет - создать) ключ browser.cache.disk.parent\_directory, в качестве значения указать путь к родительской папке, где будет лежать ff\_cache. Перезапуст Кстати, для Firefox есть еще один твик, который одновременно с вышеперечисленными радостями еще и ускоряет скорость работы браузера. Надо перейти в Tools->Options->Privacy и отключить редко используемые пункты в этом меню (например keep my history for..) Firefox создает отдельные записи для каждой страницы на которую вы зашли сразу в нескольких таблицах SQLite. По информации с форума владельцев еееРС отключение этих опций значительно ускор интернету.

# Opera:

opera:config -> User Prefs -> Изменяем пути для «Cache Directory4», «Operator Cache Directory4» и при желании «Temporary Download Directory»

2. Скачать программу для создания виртуального RAM Disk в оперативной памяти и засунуть туда TEMP самой системы Мой компьютер -> Свойства- > Дополнительно -> Переменные среды -> Переменные среды пользователя -> выставляем для нужных папок пути на виртуальный диск.

3. Если вы используете почтовые клиенты (Outlook, Thunderbird) - постарайтесь переложить файлы или папки с файлами почты на не-SSD диски, потому как эти файлы не меняют своего местоположения и запись производится постоянн способствует их износу. Если возможности переложить нет, то нужно периодически изменять местоположение файла